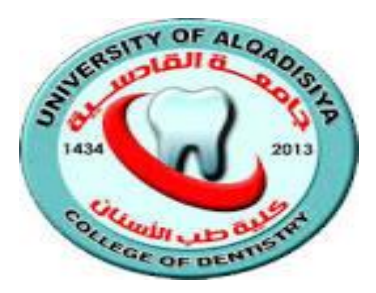

 **University of Al-Qadisiyah**  *College of Dentistry Branch of Basic sciences*

# Microsoft Word

**Assistant Lecturer Atyaf Sarhan Farhan**

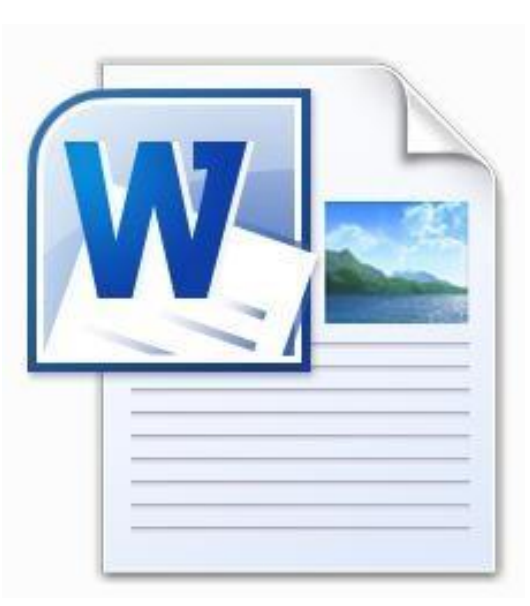

# MicrosoftWord

**is the word processing component of the MicrosoftOffice Suite. It is used primarily to enter, edit, format, save, retrieveand print documents.**

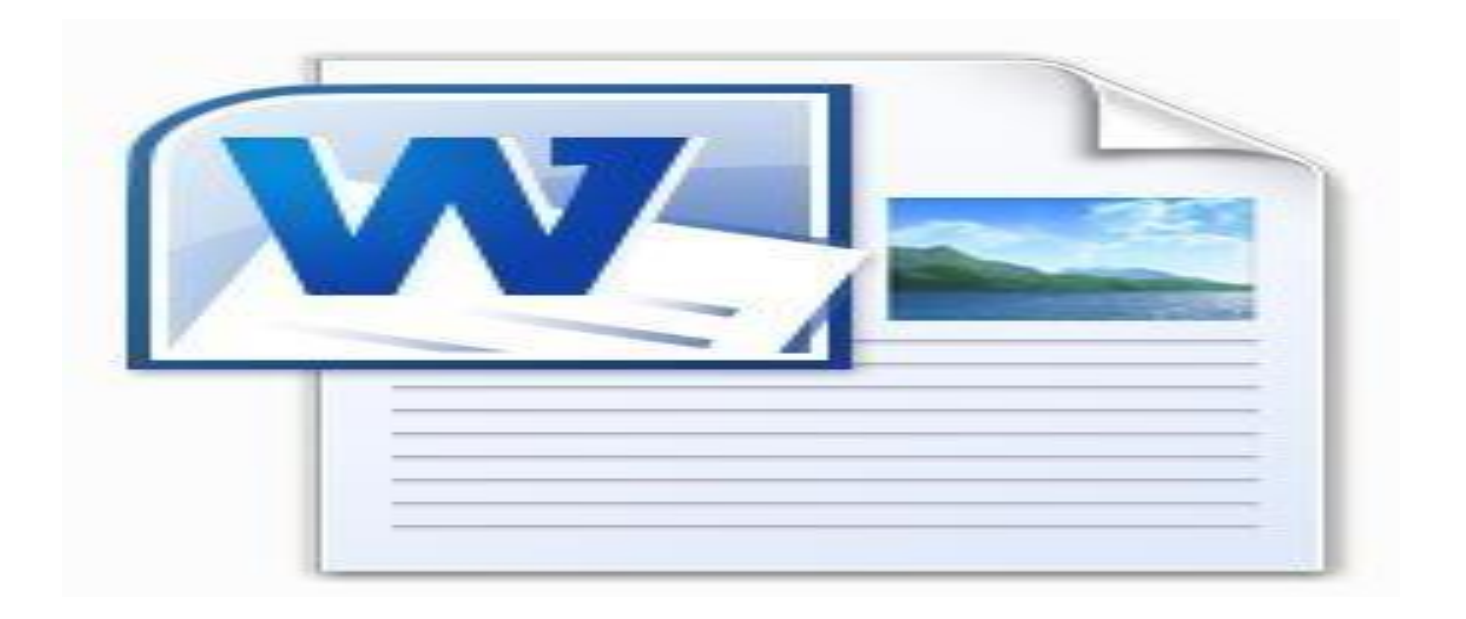

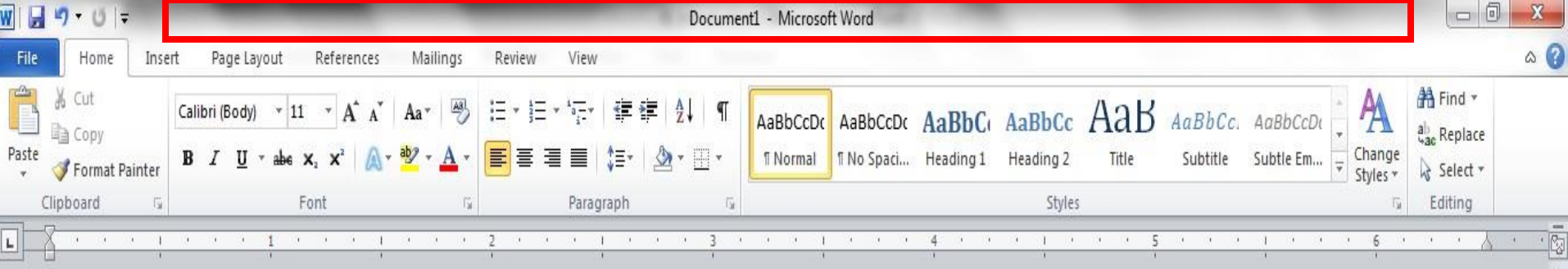

The area outlined in red is called the title bar.

It displays the names of the open program (in this case Microsoft Word) and the name of the current file.

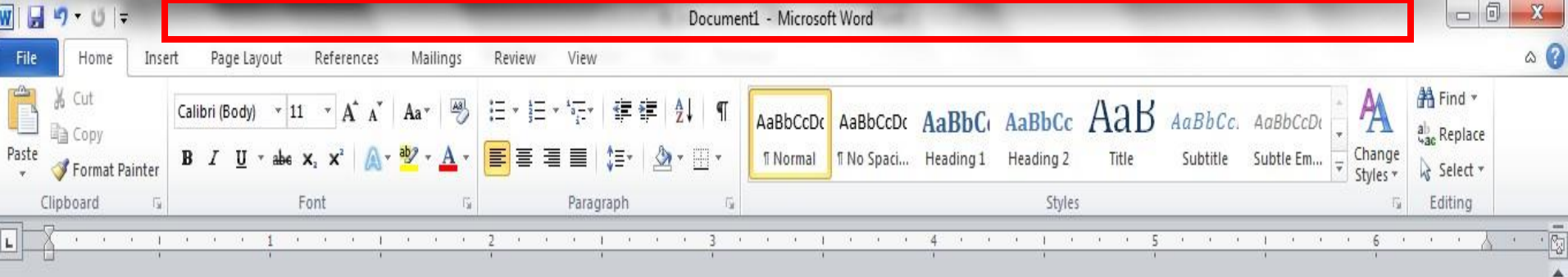

This file has not yet been saved so its name is Document1.

Files created in Microsoft Word are often referred to as documents *and* have the file extension .doc or .docx

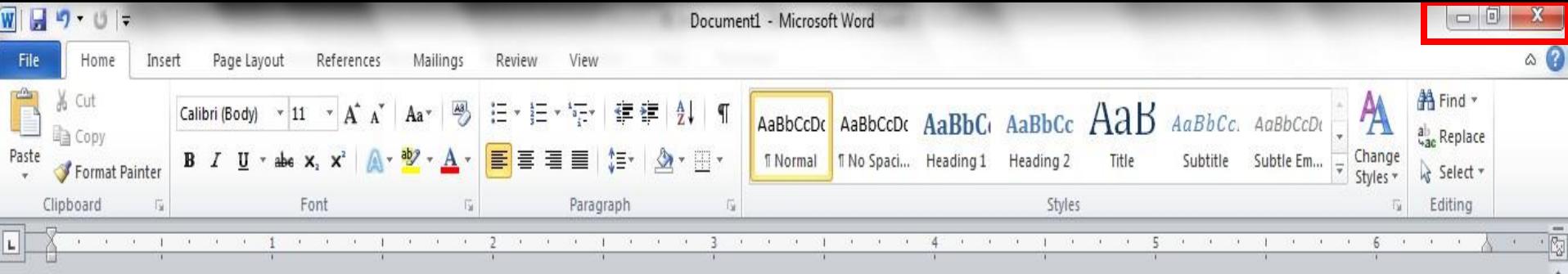

## The area outlined in red contains the minimize, maximize/restore and close buttons for the program window.

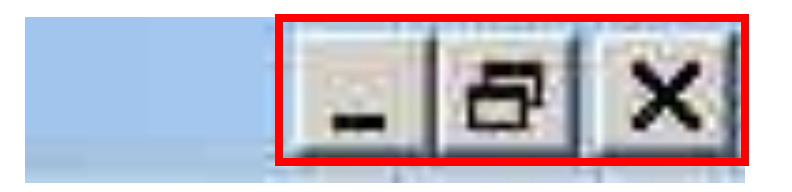

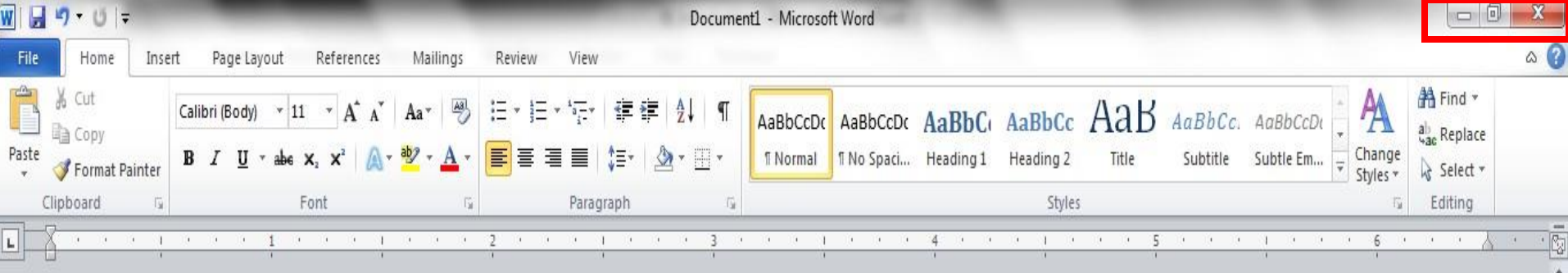

These three buttons are on almost every window that opens in a Windows based platform.

# They are on Mac windows as well, but they are circles instead of squares.

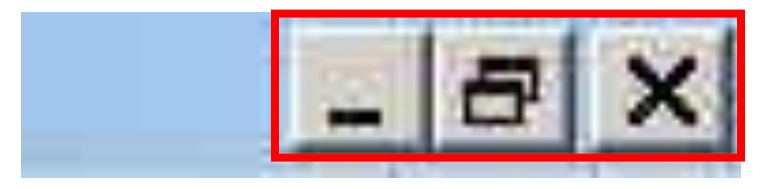

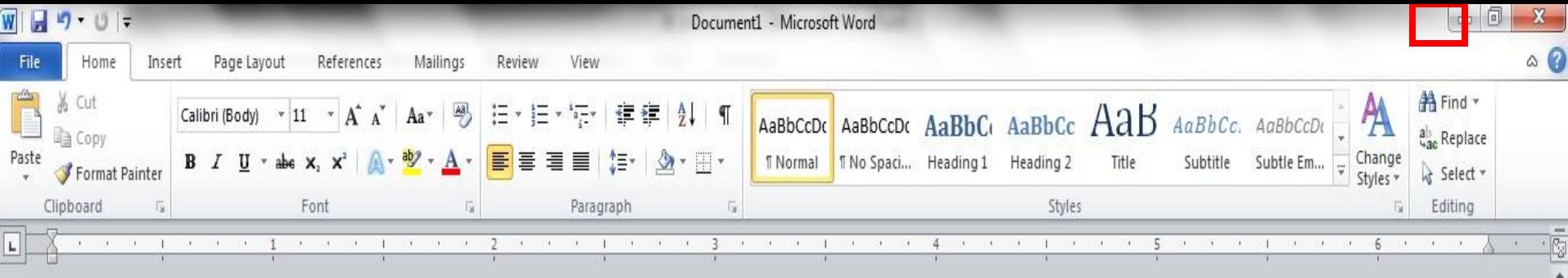

When you click the minimize button the program becomes a button on the Windows taskbar located at the bottom of the screen.

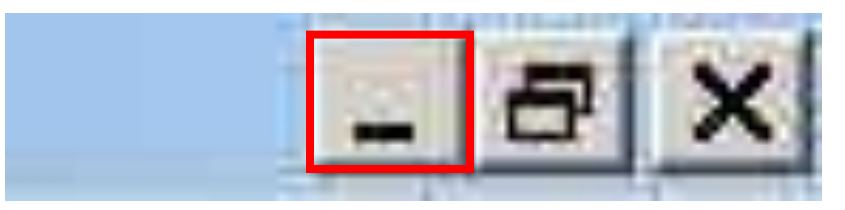

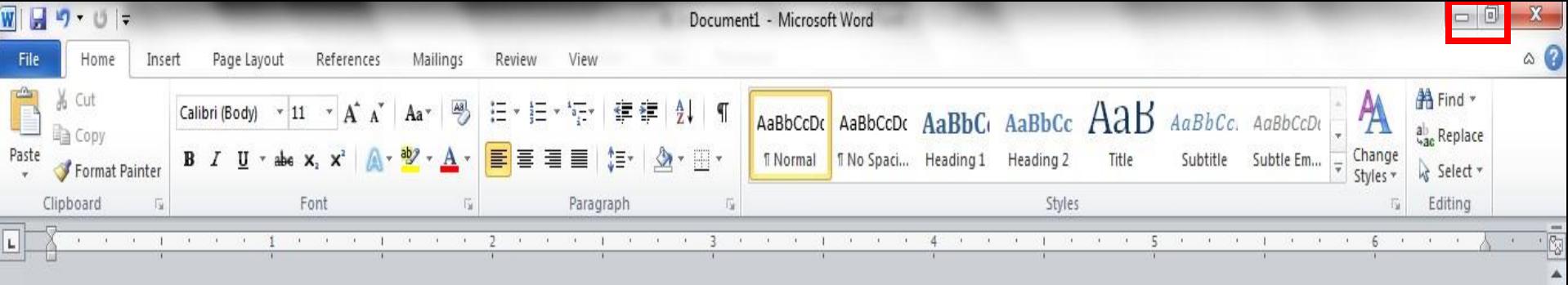

You can restore the document to its original shape and size by either: Clicking on the button on the task bar one time to restore it to active mode,

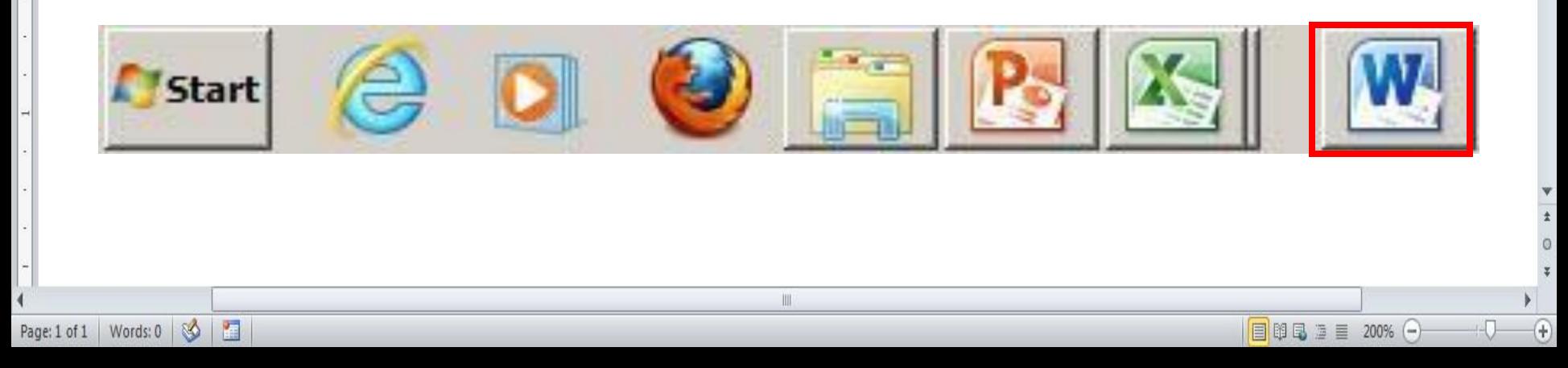

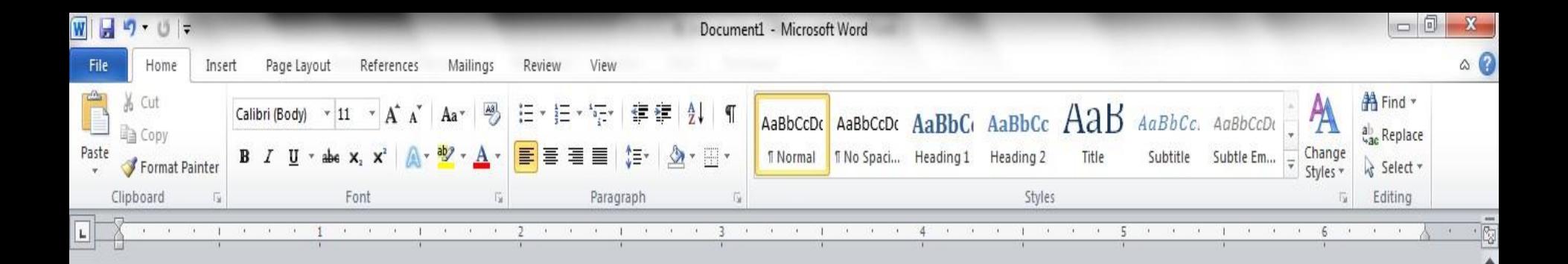

### If you have multiple files from the same program open you will need to select the one you want to restore to active mode.

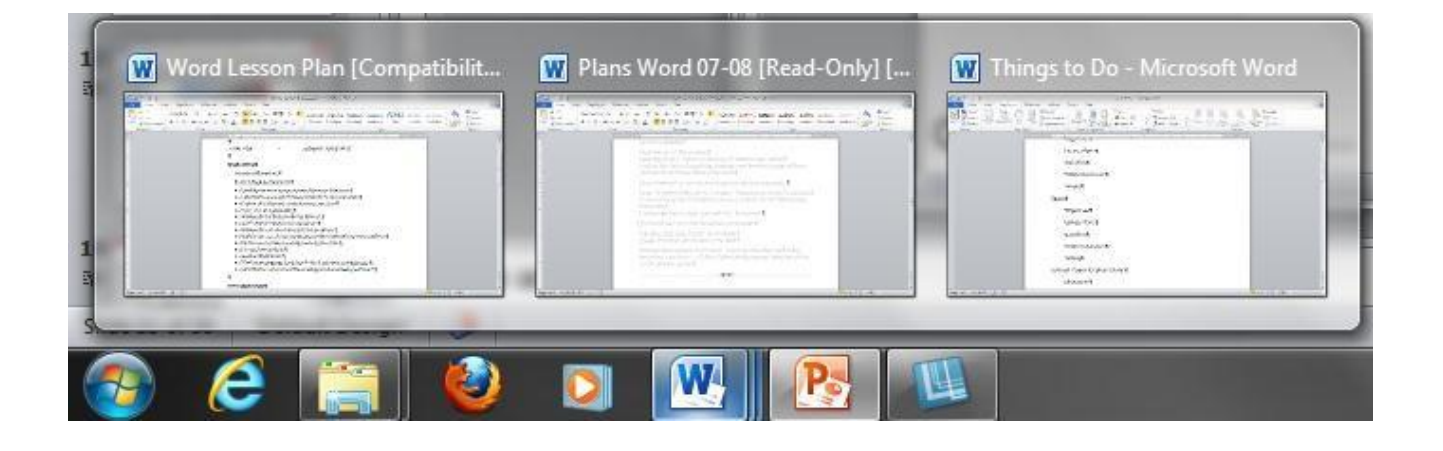

III

Page: 1 of 1 | Words: 0 | 8

**Part** 

Ŧ

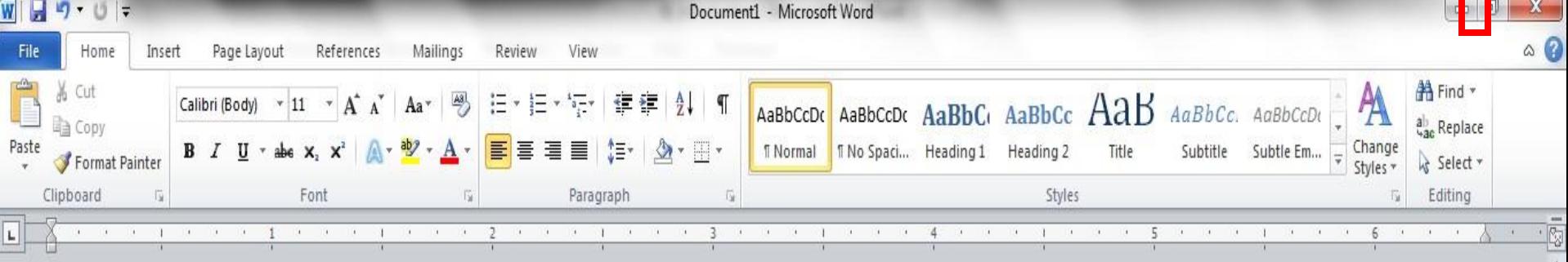

When you click the maximize / restore button the program assumes the same shape and size it was before you minimized it. Or

The program window will fill the screen.

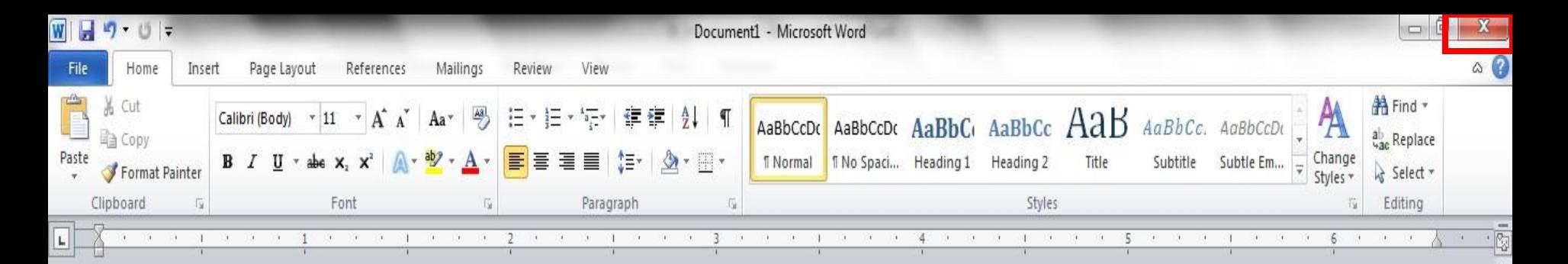

When you click the close button the program will ask you if you want to save the changes if you have made any changes. Once you have responded to this question the program will close.

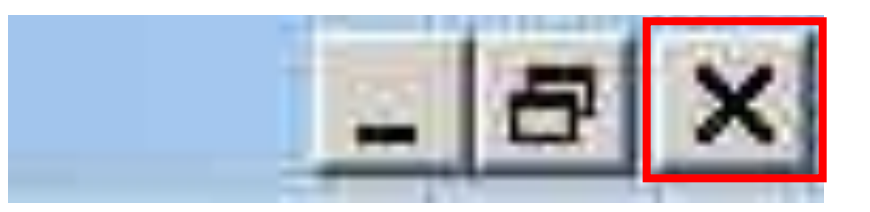

目 图 显 三 200% (一)

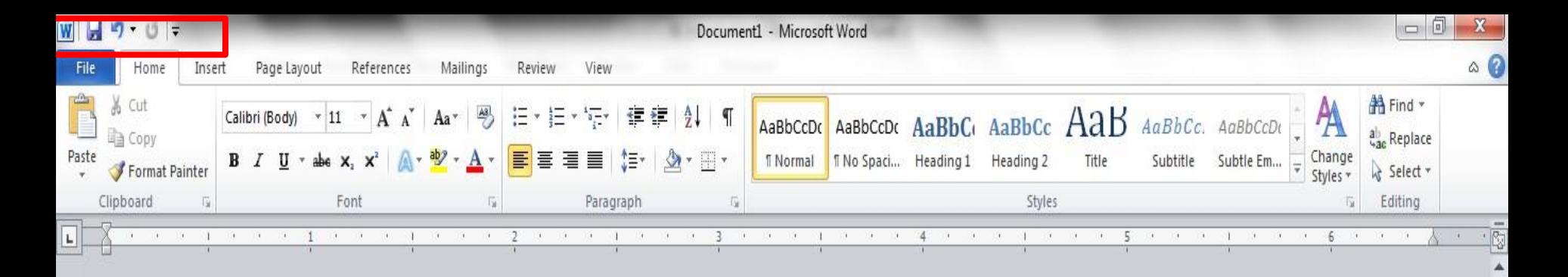

The area outlined in red is called the quick access toolbar.

It contains the most commonly used commands in Microsoft Word:

III

目 图 显 三 200% (一)

1. Save 2. Undo 3. Repeat

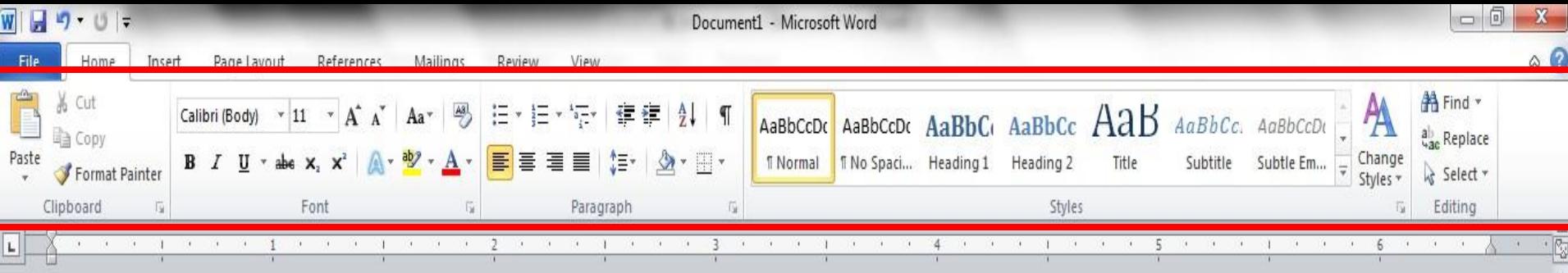

Microsoft Office 2007 & 2010 use what is referred to as the "Ribbon" interface. The area outlined in red comprises the Ribbon.

目的品面目 200% (-

The ribbons we are going to go over today are the default ribbons.

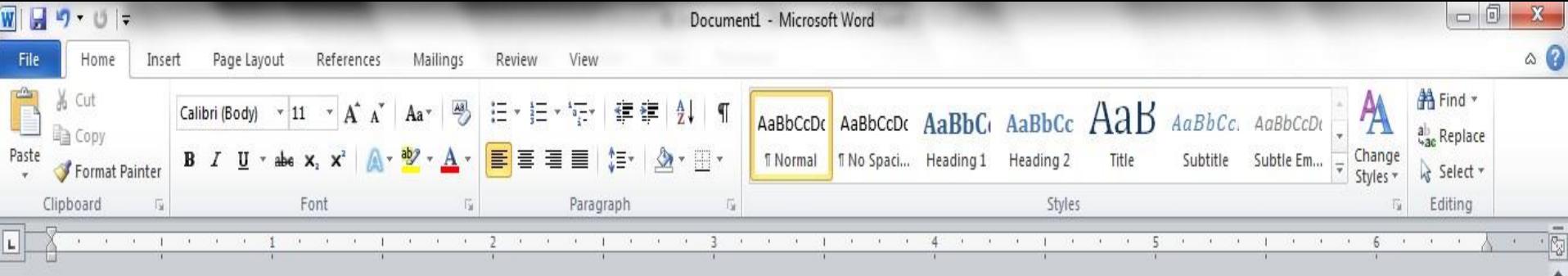

You may customize the ribbon and or a group on the ribbon on your personal computer to have only the features you want to use.

In order to do this all you have to do is right mouse click on the ribbon or the group you want to customize.

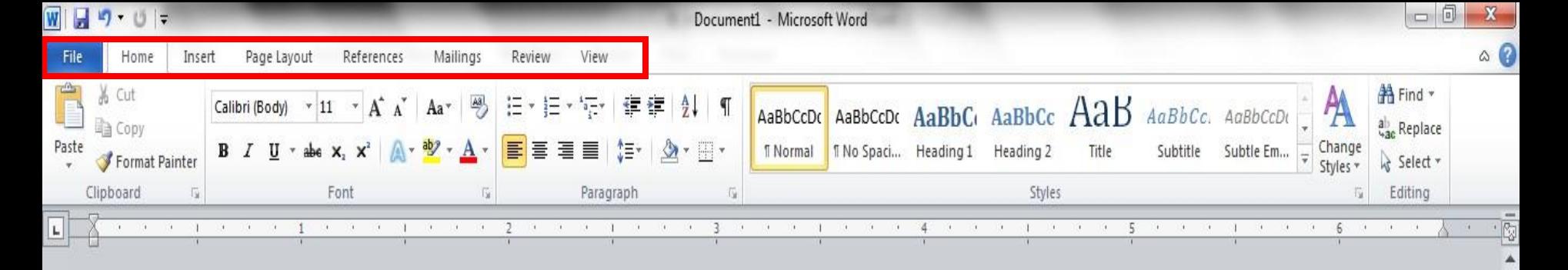

The Words File, Home, Insert, etc… outlined in red are referred to as tabs. Each tab has several Groups attached to it.

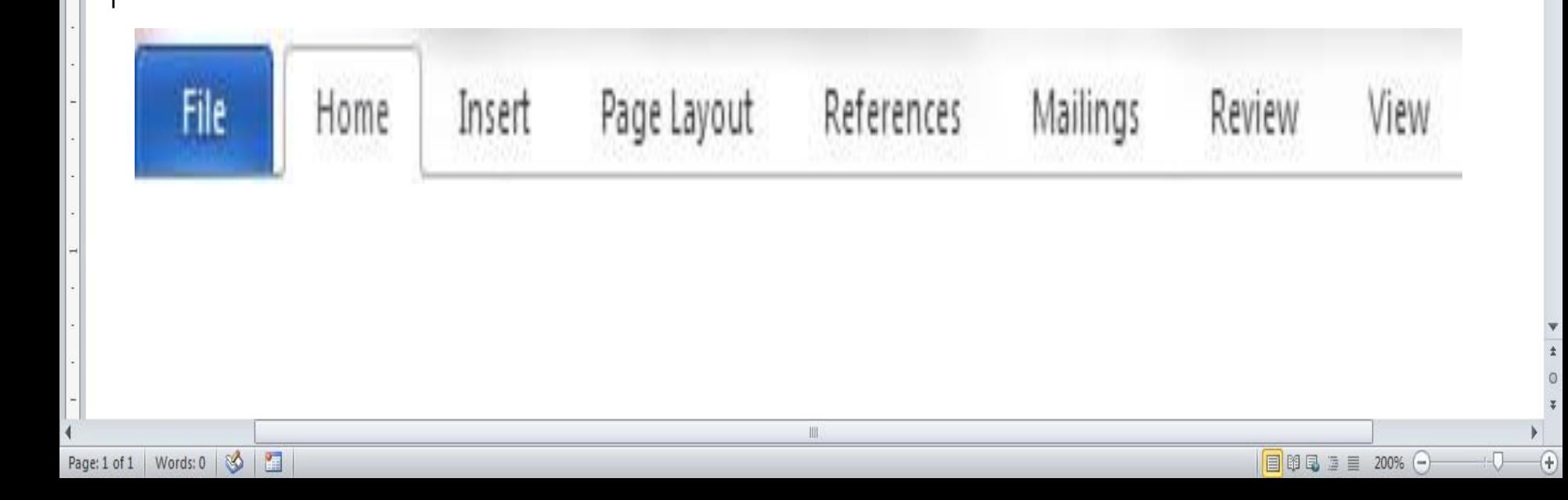

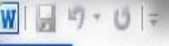

P

Rec

Nev

Prin

Sav

Help

圖

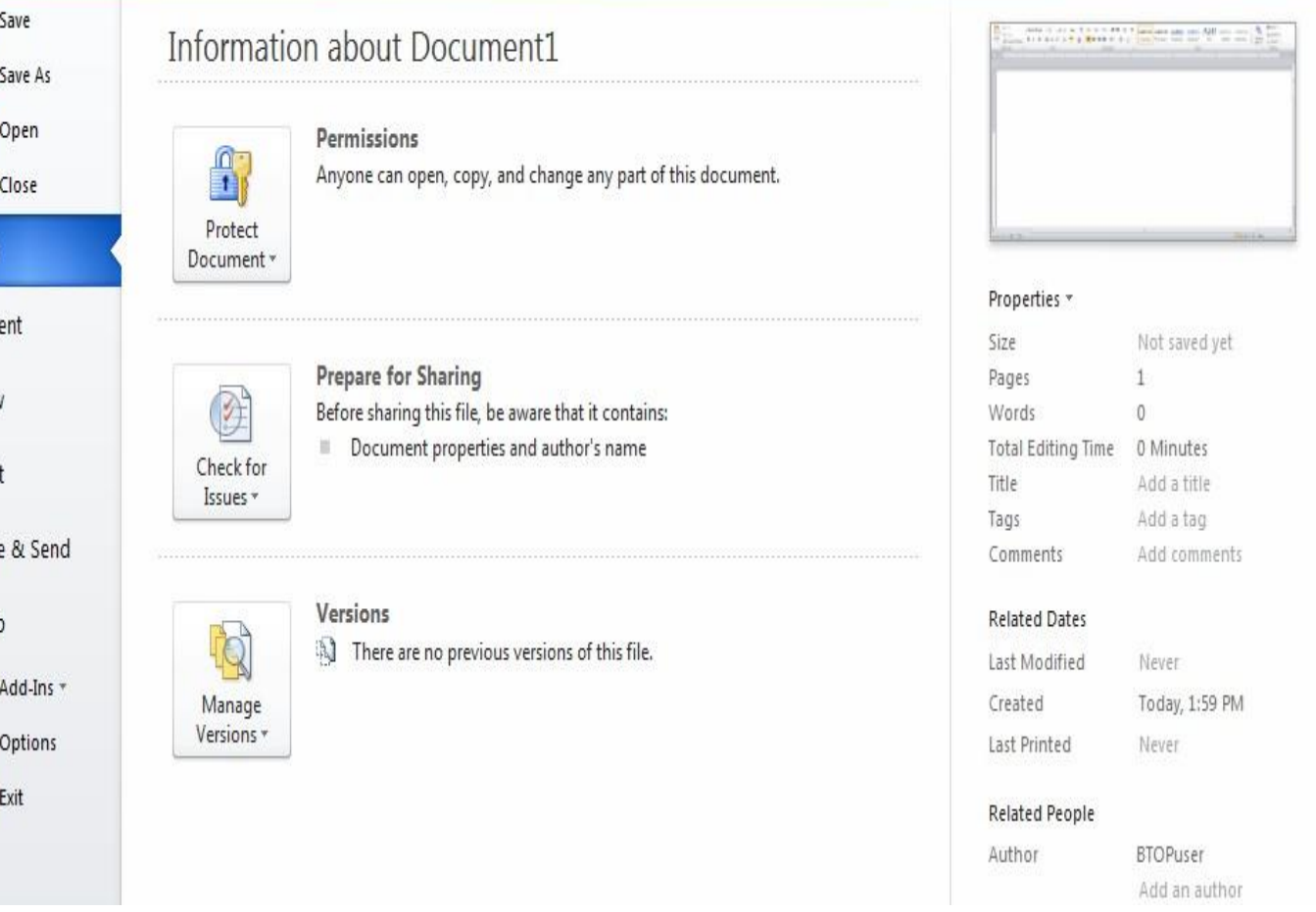

Review

View

The File Tab menu contains the commands most commonly associated with the file.

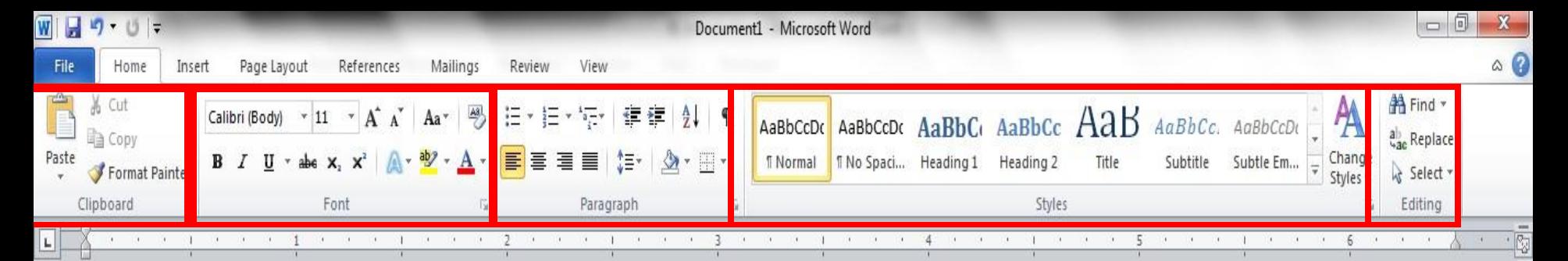

#### The **Home Tab** Groups contain the commands most commonly associated with the formatting and editing of text.

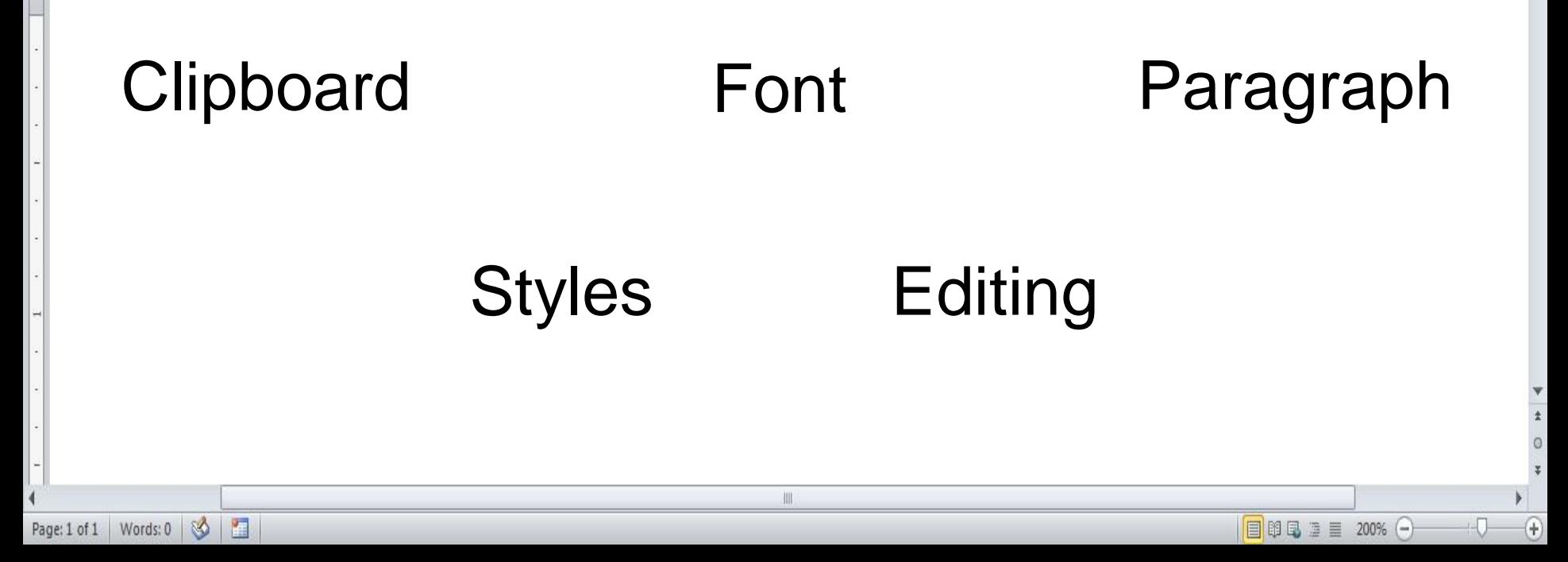

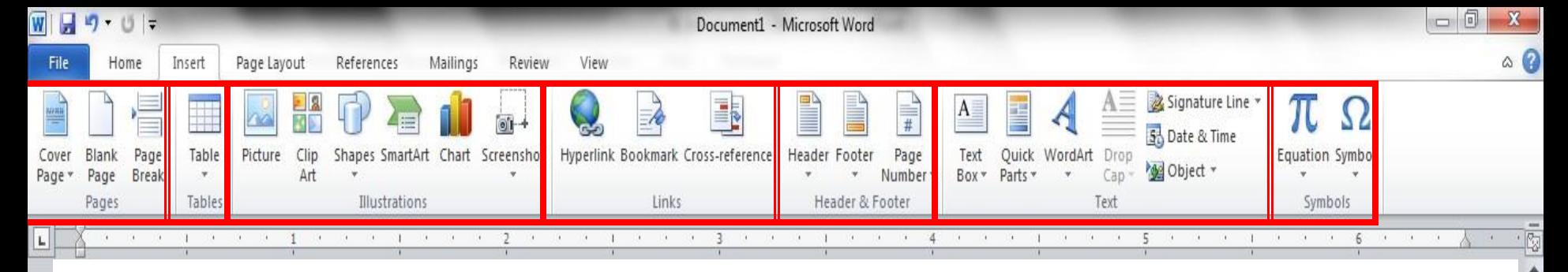

The **Insert Tab** Groups contain the commands most commonly associated with adding something to the document.

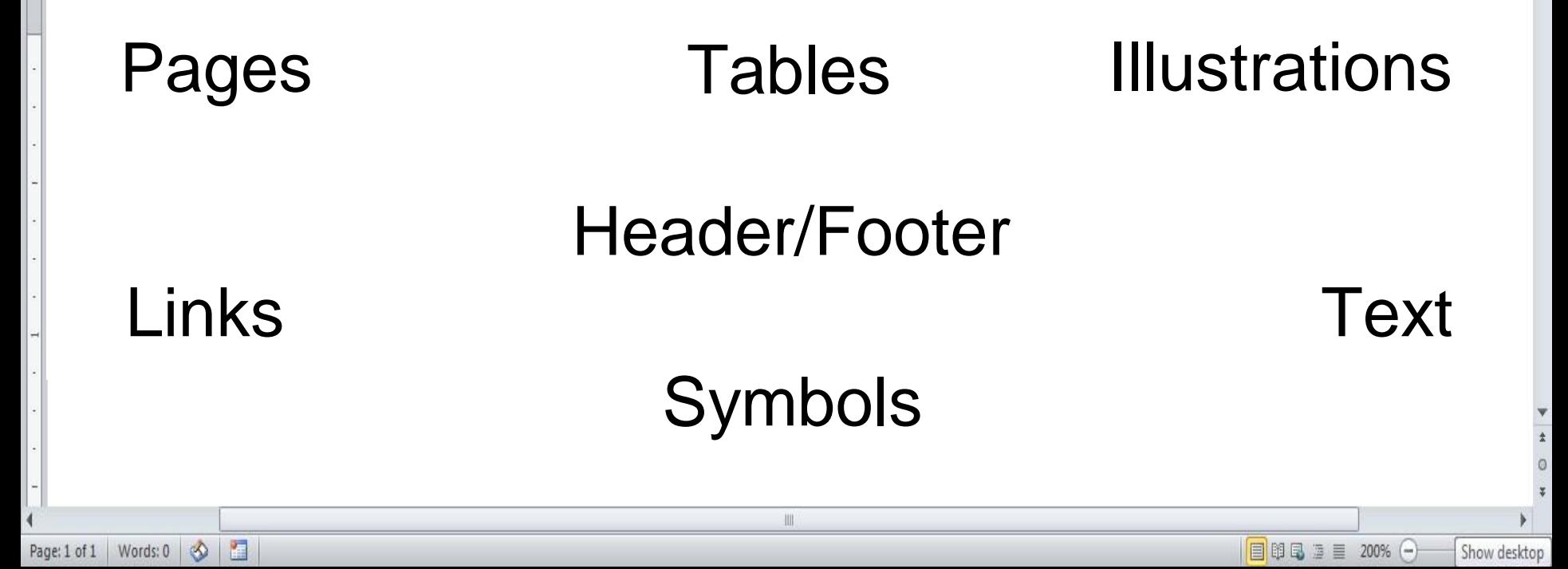

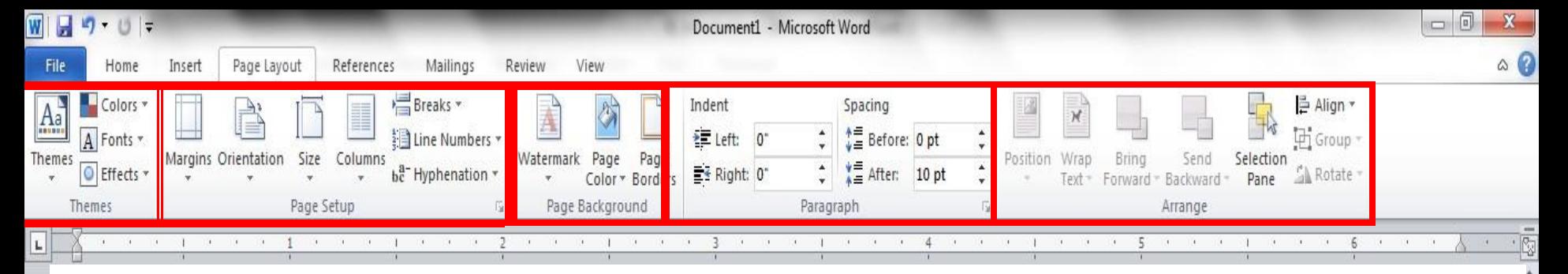

The **Page Layout** Groups contain the commands most commonly associated with settings that would affect the entire page or document.

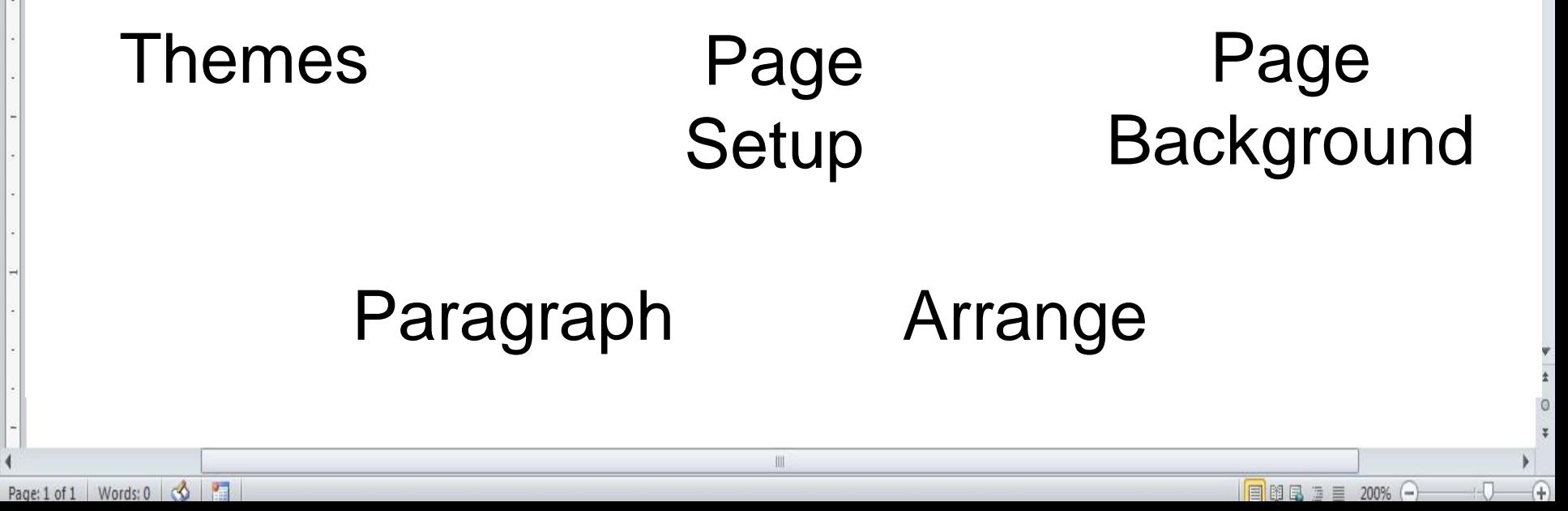

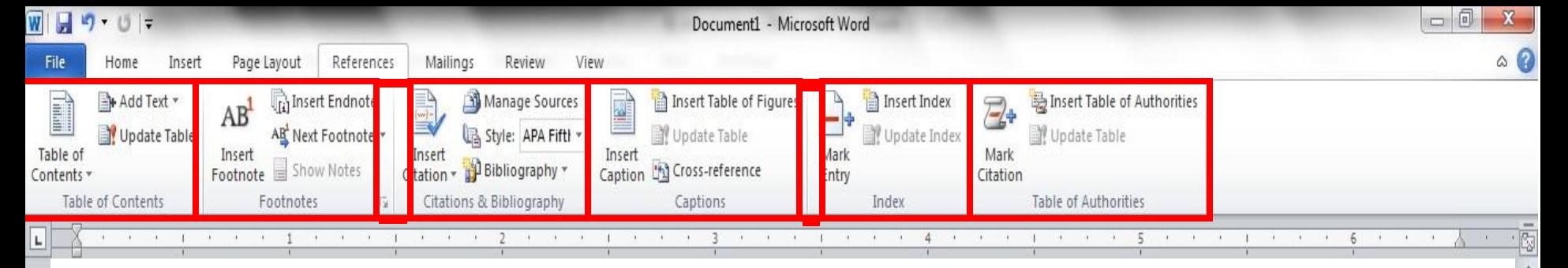

The **References** Groups contain the commands most commonly associated with writing a research paper, essay, term paper or similarly formal documents.

Table of Contents Footnotes Citations & **Bibliography** 

 $\mathbb{I}$ 

Captions Index Table of **Authorities** 

Show desktop

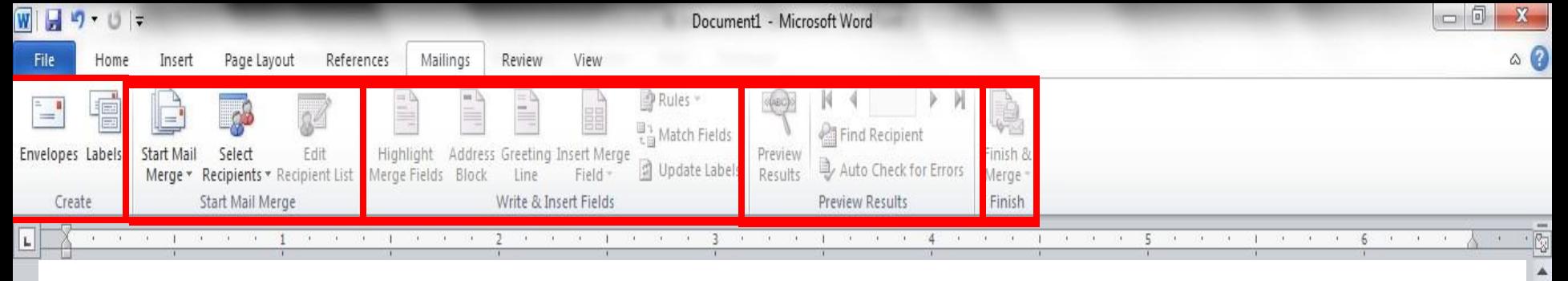

The **Mailings Tab** groups contain the commands most commonly associated with documents and files created for mass mailing.

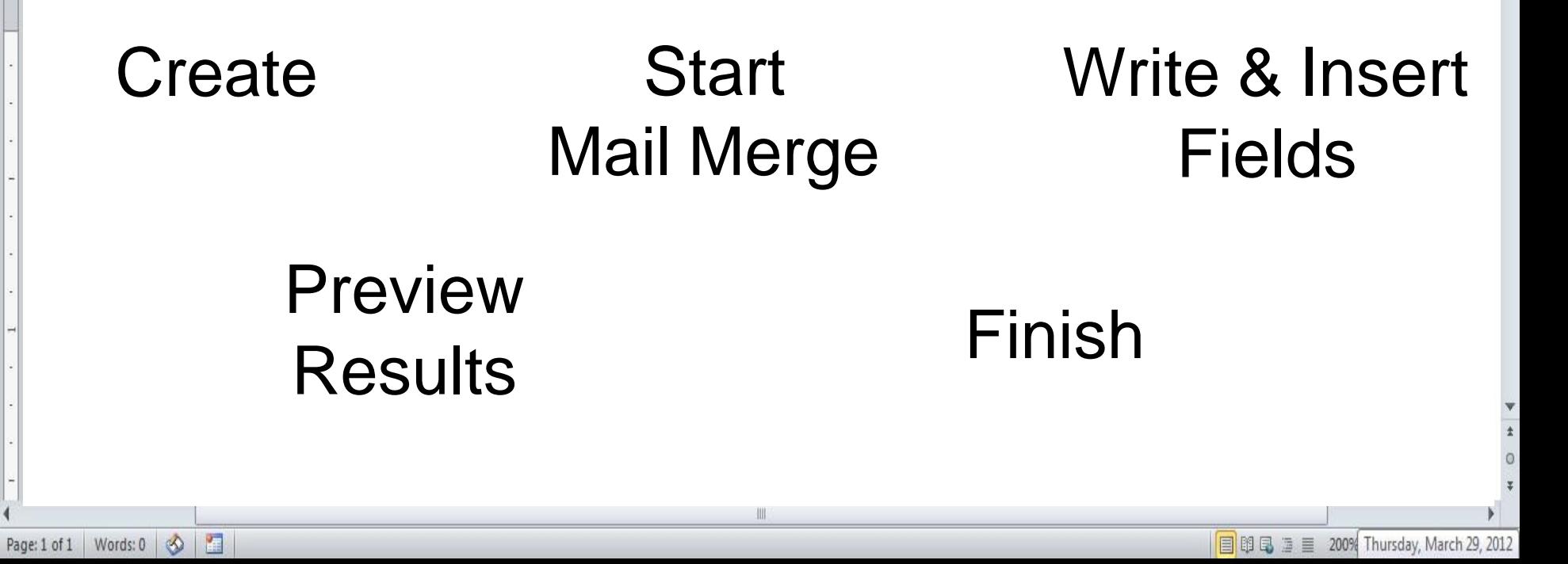

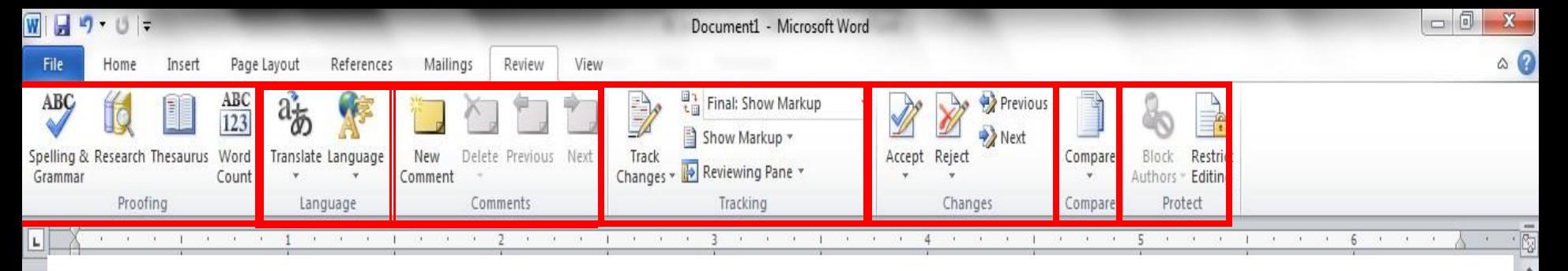

The **Review Tabs** groups contain the commands most commonly associated with documents which are shared or being prepared for publication.

Proofing Language Comments **Tracking Changes** Protect **Compare** 

 $\left( \frac{1}{2} \right)$ 

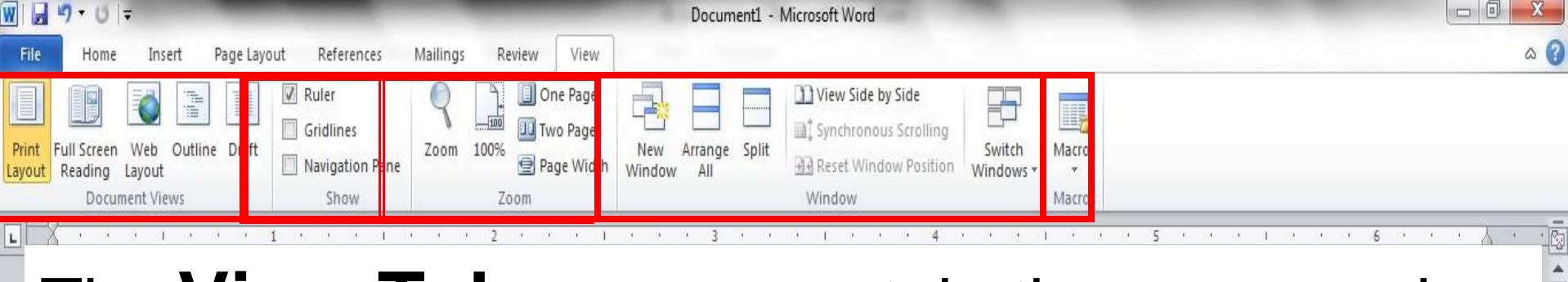

The **View Tab** groups contain the commands most commonly associated with the variety of ways you can "look at" a document or documents.

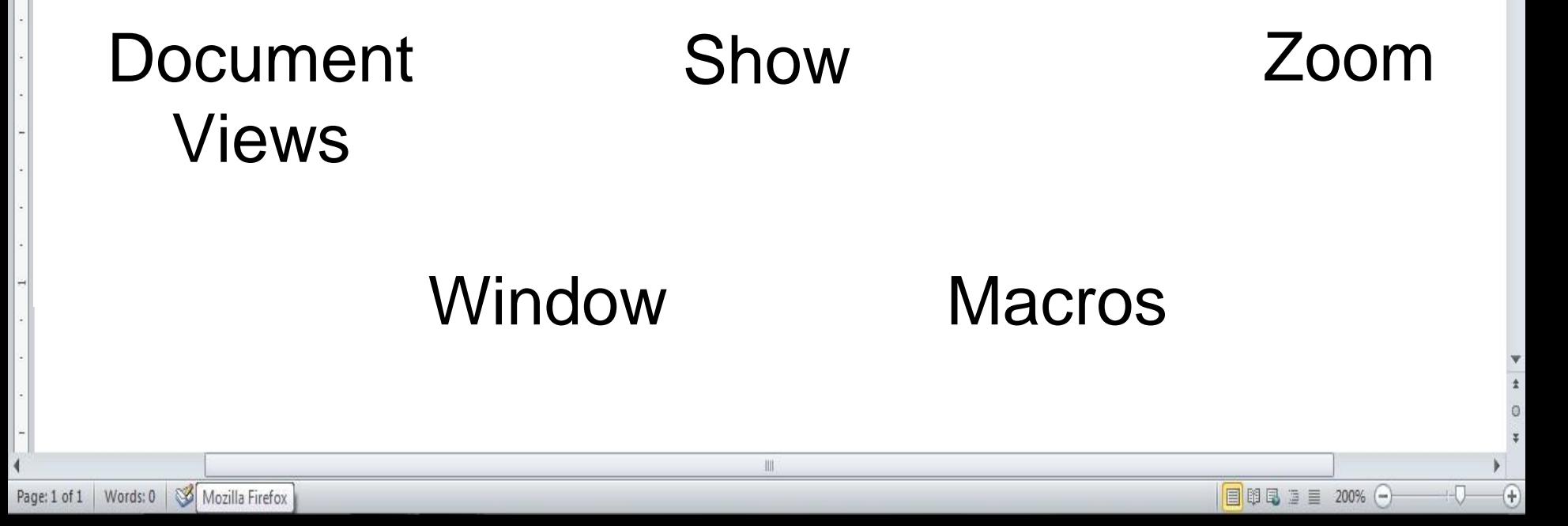

# Summary

- Word processors have features that make it easy to create documents.
	- Consider both the content and look of the document.
		- Create copies of documents and back up changes at every opportunity.

# Font Attributes

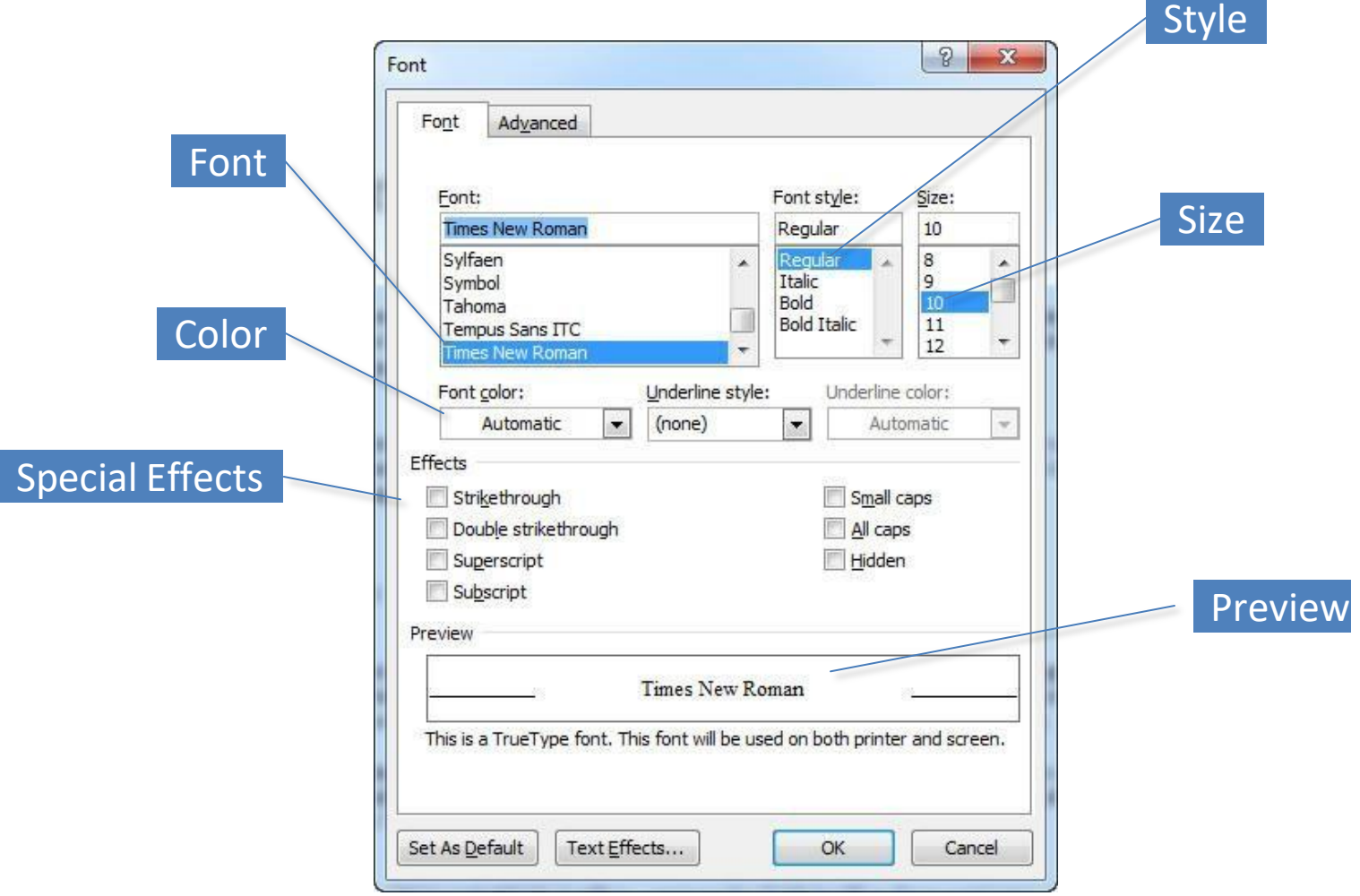